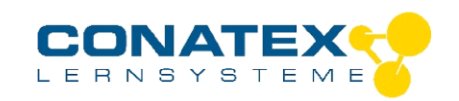

### Bedienungsanleitung

居 HIGH<br>SPEED **STEPPER MOTOR** 

BAD\_122.2211

# **PASCObot Schrittmotor**

Bestellnummer 122.2211

#### **Im Lieferumfang enthalten**

- **Schrittmotor**
- Befestigungsschrauben

**Zusätzlich erforderlich:** control.Node (122.2200) und Software SPARKvue oder Capstone von PASCO

## **Schnellstart für Smartphones**

### **Kostenlose App für Android und iOS**

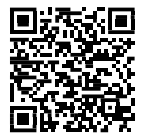

Scannen Sie den QR-Code ein und Sie gelangen direkt zur kostenlosen App "SPARKvue" in Ihrem AppStore. Sie installieren die App auf Ihrem Endgerät (Tablet / Smartphone mit iOS oder Android).

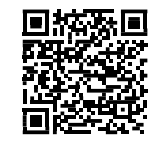

Für Windows PC und Mac finden Sie eine kostenpflichtige Zur iOS-App Yariante unter >[>https://www.conatex.com/catalog/sku-1104020.](https://www.conatex.com/catalog/sku-1104020) Zur Android-App

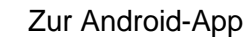

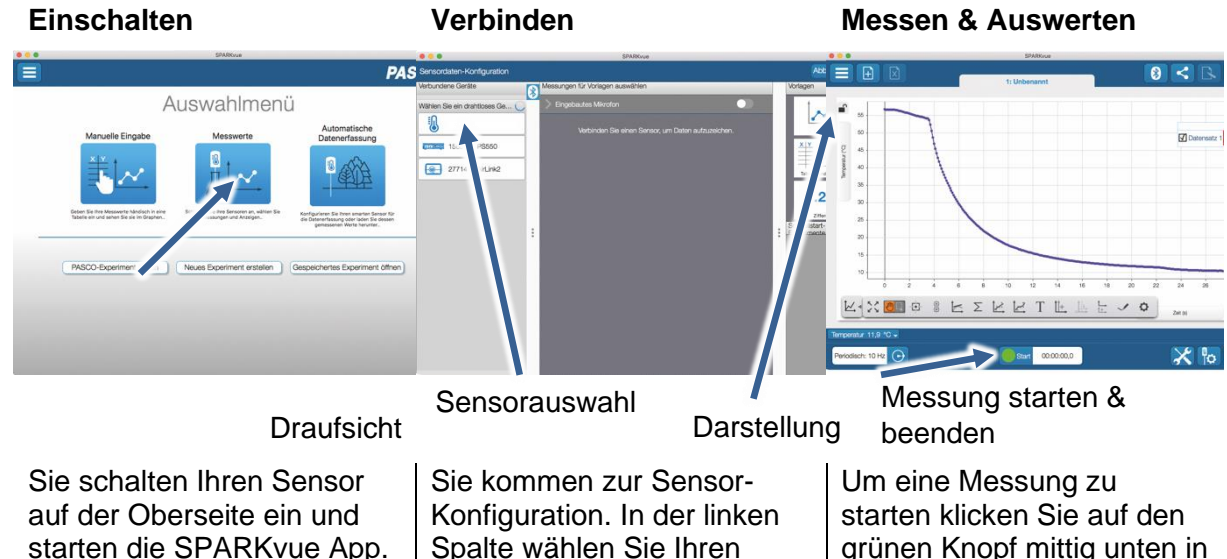

Auf dem Startbildschirm wahlen Sie in der Mitte den Punkt "Messwerte".

Sensor aus. Danach können Sie rechts die Darstellung der Messwerte aussuchen.

grünen Knopf mittig unten in der Leiste. Die Messung beendet Sie in dem Sie wieder auf das nun rote Quadrat drücken.

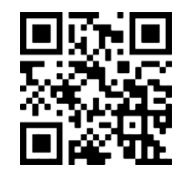

Mit folgendem QR-Code gelangen Sie direkt zu unserer kostenlosen Video-Anleitung. Diese finden Sie in unserem Webshop auch bei der Lizenz von SPARKvue unter >[>http://www.conatex.com/q1104020.](http://www.conatex.com/q1104020) Dort finden Sie auch Betriebsanleitungen zum kostenlosen Download.

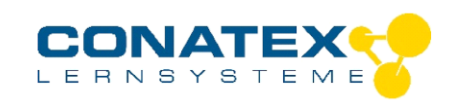

BAD\_122.2211

## **Zweck und bestimmungsgemäßer Gebrauch**

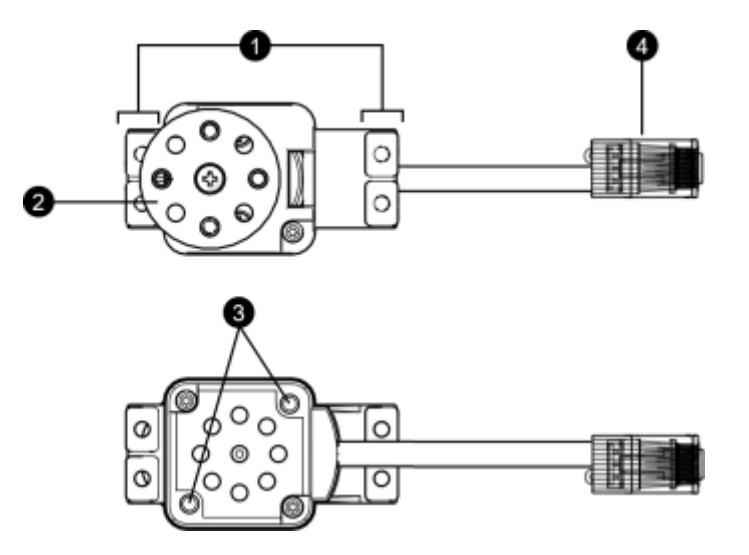

- 1. Befestigungspunkte, um den Schrittmotor mit dem PASCObot zu verbinden. Das Layout ist das eines Standard-Servomotor.
- 2. Nabe mit Flansch. Der Flansch verfügt über vier Gewinde, um daran Räder zu befestigen. Wird der Flansch nicht verwendet, hat die Narbe ein Aufnahme eines Standard-Servomotors.
- 3. Befestigungslöcher mit Gewinde: Verwenden Sie diese Löcher, um eine PASCO-Stabklemme zur Befestigung des Schrittmotors an einer Stützstange anzubringen. Die Gewinde nehmen 6-32 Schrauben auf.
- 4. Stecker RJ-45: Dient dem Anschluss des Schrittmotors an den Ausgang des control.Nodes

### **Befestigung / Montage**

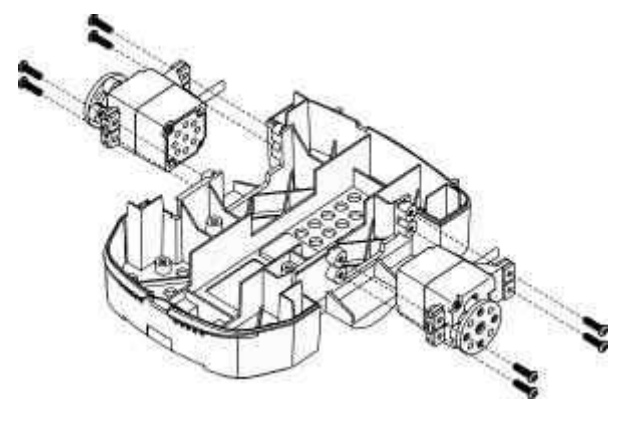

Mit den seitlichen Befestigungslöchern (1) kann der Schrittmotor ganz einfach in das Chassis des PASCObots geschraubt werden.

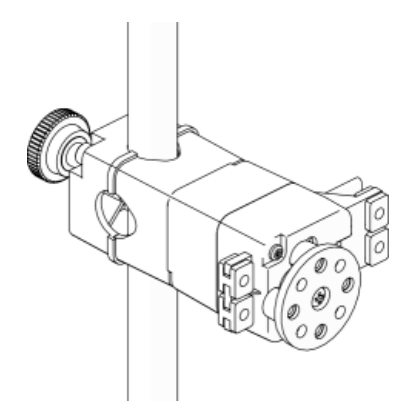

Der Schrittmotor kann mithilfe der hinteren Gewinde (3) an einen Stativstabhalter von PASCO befestigt werden.

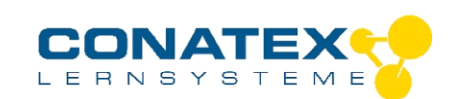

#### BAD\_122.2211

#### **Verbinden & Programmieren**

- 1. Verbinden Sie den Schrittmotor mit einem Leistungsausgang des control.Nodes. Stecken Sie dazu einfach den Stecker des Schrittmotors in die entsprechende Buchse A oder B.
- 2. In SPARKvue oder Capstone verbinden Sie den control.Node unter den Hardware-Einstellungen.
- 3. Rufen Sie die Programmierumgebung auf und ziehen Sie unter Hardware den Block "Schrittmotor" auf das Arbeitsblatt.

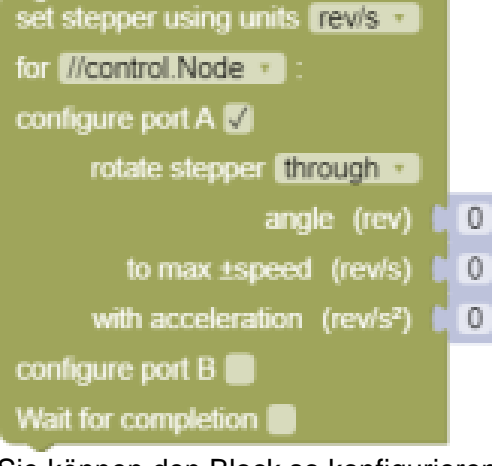

Sie können den Block so konfigurieren, dass sich der Schrittmotor kontinuierlich (continuously) oder um einen bestimmten Winkel dreht (through). Der Block bietet zwei Parameter zur Steuerung der Drehgeschwindigkeit (max speed) und Beschleunigung (acceleration). Während sich der Schrittmotor dreht, liefert er Daten zu seinem Winkel und seiner Winkelgeschwindigkeit. Sie können diese beiden Messwerte in einer Datenanzeige in der SPARKvue oder Capstone anzeigen.

### **Lagerung und Pflege**

Spülen und trocknen Sie die Sonde nach jeder Benutzung. Lagern Sie den Schrittmotor an einem trockenen Ort. Sie können ihn mit einem feuchten fusselfreien Tuch reinigen.

### **Sicherheitshinweise**

- Vor Inbetriebnahme des Gerätes ist die Bedienungsanleitung sorgfältig und vollständig zu lesen. Sie schützen sich und vermeiden Schäden an Ihrem Gerät.
- Verwenden Sie das Gerät nur für den vorgesehenen Zweck.
- Das Gerät nicht öffnen.

### **Entsorgungshinweise**

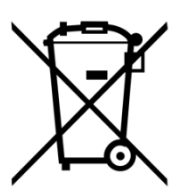

**Elektro-Altgeräte Entsorgung** Es obliegt Ihrer Verantwortung, Ihr elektronisches Gerät gemäß den örtlichen Umweltgesetzen und -vorschriften zu recyceln, um sicherzustellen, dass es auf eine Weise recycelt wird, die die menschliche Gesundheit und die Umwelt schützt. Um zu erfahren, wo Sie Ihre Altgeräte zum Recycling abgeben können, wenden Sie sich bitte an Ihren örtlichen Abfallentsorgungsdienst oder an den Ort, an dem Sie das Produkt gekauft haben.

Das WEEE-Symbol der Europäischen Union und auf dem Produkt oder seiner Verpackung weist darauf hin, dass dieses Produkt NICHT mit dem normalen Hausmüll entsorgt werden darf.

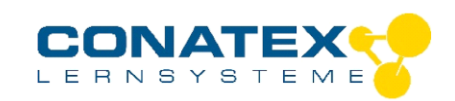

## **Technische Unterstützung**

BAD\_122.2211

Für weitere technische Unterstützung wenden Sie sich an:

CONATEX DIDACTIC Lehrmittel GmbH Zinzinger Straße 11 66117 Saarbrücken - Deutschland

**Hotline Digital-Team:** +49 (0)6849 – 99 296-54 **Kundenservice (kostenfrei):** 00800 0266 2839 oder +49 (0) 6849 – 99 296-0

Internet: https://www.conatex.com Email: digital-team@conatex.com